# **Se connecter à Internet avec une clé 4G et partager cette connexion**

Je n'ai pas jugé utile de vous le dire, mais sachez que j'ai récemment déménagé (Youpi ! On est content pour toi ^^). J'habite toujours à Orléans, mais dans un quartier totalement différent (beaucoup plus calme et plus récent). Malheureusement pour moi, dans ce nouveau quartier, la Fibre n'est pas encore installée (dans 6 mois paraît-il…).

En attendant, il a bien fallu que je trouve une alternative, car le débit de ma connexion ADSL est vraiment très médiocre (environ 7 Mbit/s et quel que soit l'opérateur). J'ai donc regardé si mon logement était proche d'une antenne 4G à l'aide du site Cartoradio. fr et bingo ! L'antenne la plus proche se situe à moins de 300 mètres de mon logement.

Je me suis donc empressé de souscrire à un forfait mobile Free à 15,99 € avec Internet illimité en 4G (ou 100 Go pour les non abonnés Freebox). Après quelques tests de débits plutôt convaincants (environ 50 Mbit/s), j'ai commandé une clé 4G [Huawei E3372](https://amzn.to/2GSN4JI) et un petit routeur [TP-Link TL-MR3020](https://amzn.to/2GyInoY) pour [partager la connexion entre mes différents appareils](https://www.justgeek.fr/comment-partager-la-connexion-de-votre-cle-4g-56093/).

# **Pré-requis**

- 1. un PC équipé d'une carte ou d'une clé Wi-Fi
- 2. un routeur 4G
- 3. et clé 4G

# **Première étape**

[L'installation et l'utilisation d'une clé 4G est un vrai jeu d'enfant. Dans un premier temps, il faut](http://doc.nfrappe.fr/lib/exe/detail.php?id=tutoriel%3Ainternet%3Acle4g%3Astart&media=tutoriel:internet:cle4g:cle-4g-01.jpg) **loger la carte SIM** fournie par l'opérateur **dans le compartiment pour carte SIM de la clé**.

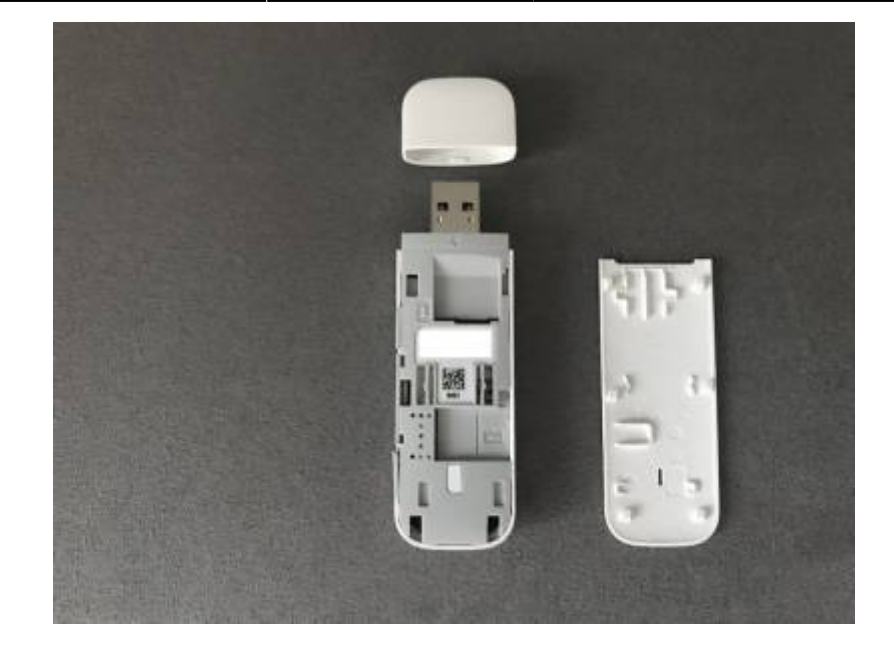

## **Autres étapes**

#### **Connexion directe**

Voir [Se connecter à Internet avec une clé 4G](http://doc.nfrappe.fr/doku.php?id=tutoriel:internet:cle4g:start1)

#### **Partager la connexion**

#### 1. **Connexion** :

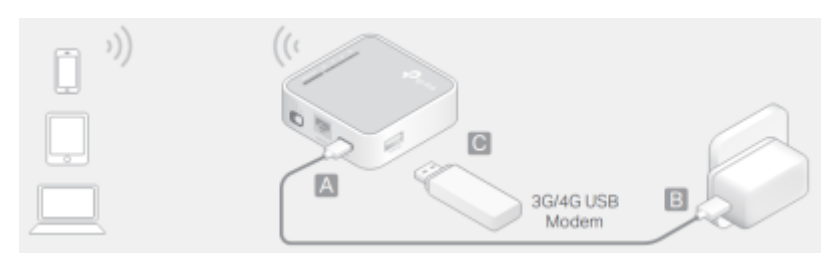

- 1. Sur le côté du routeur, à côté du port Ethernet, **positionnez le bouton sur 3G/4G**
- 2. **Alimentez le routeur** sur une prise secteur ou via un port USB de votre ordinateur
- 3. **Connectez votre clé 4G sur le port USB du routeur**
- 2. Depuis votre PC, **connectez-vous au point d'accès Wi-Fi du routeur**. Pour vous aider, le SSID et le mot de passe sont inscrits sur le côté du routeur. À noter que vous pouvez également vous servir du bouton WPS
- 3. Dans votre navigateur Web, **entrez l'adresse du routeur <http://192.168.0.254/>** pour **accéder à l'interface d'administration**
- 4. Tapez l'identifiant et mot de passe (par défaut : admin et admin)

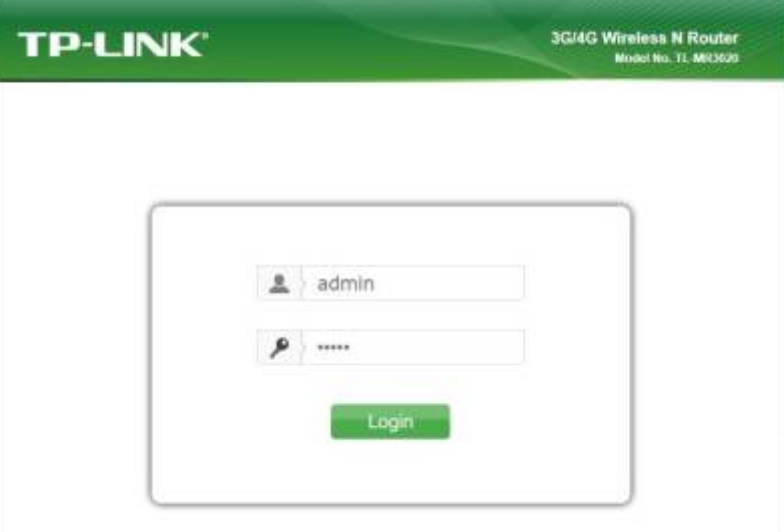

5. Dans l'onglet Wireless, modifiez les paramètres Wi-Fi. Vous pouvez par exemple changer le SSID et le mot de passe Wi-Fi d'origine

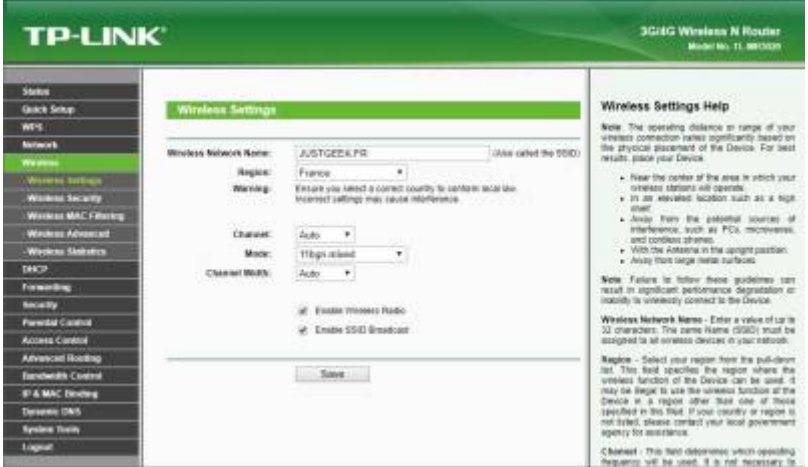

## **Conclusion**

Il ne vous reste plus qu'à partager le mot de passe Wi-Fi avec votre famille ou vos amis.

# **Problèmes connus**

# **Voir aussi**

- **(fr)** <https://www.justgeek.fr/se-connecter-a-internet-avec-une-cle-4g-56051/>
- **(fr)** <https://www.justgeek.fr/comment-partager-la-connexion-de-votre-cle-4g-56093/>
- **(fr)**

[https://lecrabeinfo.net/se-connecter-a-internet-dongle-cle-usb-3g-4g-sans-box-sans-wifi-en-vaca](https://lecrabeinfo.net/se-connecter-a-internet-dongle-cle-usb-3g-4g-sans-box-sans-wifi-en-vacances-en-france-et-etranger.html) [nces-en-france-et-etranger.html](https://lecrabeinfo.net/se-connecter-a-internet-dongle-cle-usb-3g-4g-sans-box-sans-wifi-en-vacances-en-france-et-etranger.html)

- **(fr)** <https://lecrabeinfo.net/creer-sa-propre-box-4g.html>
- **(fr)**

<https://lecrabeinfo.net/installer-configurer-mini-box-4g-lte-tp-link-tl-wr902ac-huawei-e3372.html>

#### **(fr)**

[https://lecrabeinfo.net/huawei-e3372-modem-usb-lte-4g-installer-firmware-hilink-routeur-firmwa](https://lecrabeinfo.net/huawei-e3372-modem-usb-lte-4g-installer-firmware-hilink-routeur-firmware-stick-modem.html) [re-stick-modem.html](https://lecrabeinfo.net/huawei-e3372-modem-usb-lte-4g-installer-firmware-hilink-routeur-firmware-stick-modem.html)

Basé sur « [Comment se connecter à Internet avec une clé 4G ?](https://www.justgeek.fr/se-connecter-a-internet-avec-une-cle-4g-56051/) » par justgeek.fr.

From: <http://doc.nfrappe.fr/> - **Documentation du Dr Nicolas Frappé**

Permanent link: **<http://doc.nfrappe.fr/doku.php?id=tutoriel:internet:cle4g:start>**

Last update: **2022/11/08 19:40**

 $\pmb{\times}$